# 美馬市立図書館 蔵書検索Webサービス

## ~図書の検索や予約ができます~

美馬市立図書館の資料がご自宅のパソコンや携帯電話からインターネットで検索・予約ができます。 インターネットでの予約を行うためには事前に図書館カウンターでのパスワード発行が必要です。 検索だけを利用の場合は申し込みは必要ありません。

## 蔵書検索Webサービスでできること

・蔵書検索を行います。

・貸出中の資料のみ予約ができます。

※予約を行う場合は、利用カード番号とパスワードの入力が必要です。

その他サービス

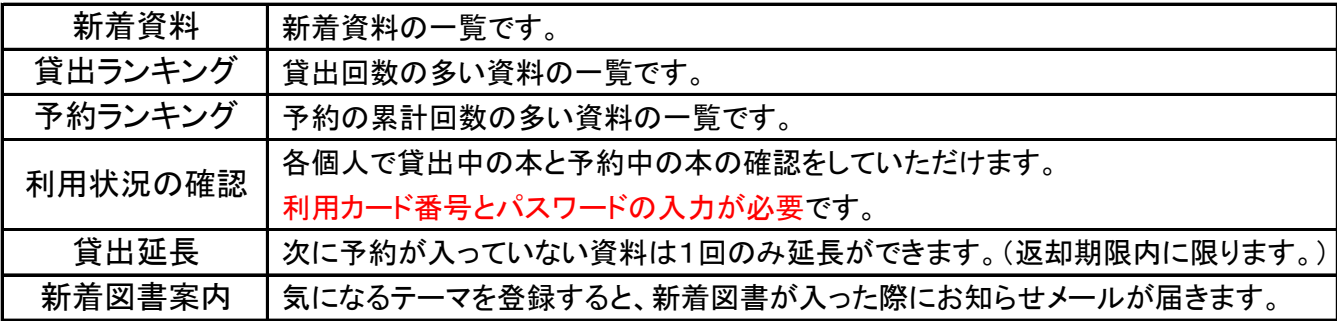

## 検索ページへのアクセス方法

下記のURLにアクセスして下さい。

https://ilisod001.apsel.jp/mima\_library/wopc/pc/pages/TopPage.jsp

※「美馬市ホームページ」と「美馬市地域交流センターミライズ ホームページ」の図書館のページ からもリンクしてます。

## 美馬市立図書館蔵書検索Webサービス

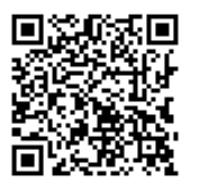

左のQRコードをスマートフォンや読込機能付き携帯電話で読み取るか https://ilisod001.apsel.jp/mima\_library/ にアクセスしてください。

## 予約サービスをご利用になる前に

インターネットでの予約を行うためには事前に図書館窓口でのパスワード発行が必要です。 発行の手続きには、「図書利用カード」をお持ちのうえ 利用者本人がお越し下さい。

※予約ができるのは、貸出中の資料のみです。

#### 検索と予約のしかた

①「簡易検索」または「蔵書検索・予約」画面で検索をします。

- ②「検索結果一覧」より本のタイトル名をクリックします。
- ③「検索結果詳細」画面で「資料の状況」「詳細情報」を確認します。

※状態が「貸出可」となっている場合は、現在図書館の棚に本が並んでいる状態です。 来館のうえ、ご利用ください。

④「貸出中」の場合は、予約ができます。(※図書利用カードとパスワードをご用意ください。) - 予約ができる本は、「検索結果詳細」画面に | 予約申込 | ボタンが表示されます。 ボタンをクリックすると「ユーザーログイン」画面が表示されます。

⑤利用者カード番号(図書利用カードのバーコード下の10桁の番号)と図書館発行のパスワードを - 入力し、連絡方法・受取館(本を所蔵している館)を選び、│ 予約 │ボタンをクリックします。

#### 予約の際の注意事項

 ・連絡方法・・・電話連絡、メール連絡(携帯のアドレスも可)のいずれか図書館に登録されている 連絡方法を選んでください。登録が無い場合は、連絡ができません。

・予約できる冊数は、一人15冊までです。

#### メールアドレスの登録方法

- ・蔵書検索ホーム画面「各種サービス」の「メールアドレスの変更」から登録できます。
- ・図書館窓口での登録も受け付けています。 ※図書館で登録される際は、図書利用カードをお持ちのうえご本人がお越し下さい。
- ・登録いただいたメールは、図書館窓口での予約の際にも連絡手段としてご利用いただけます。

⑥予約の本が用意できましたら図書館より連絡が入ります。図書利用カードを持って図書館へお越し 下さい。取り置き期間は、原則1週間です。

※予約状況は、ホーム画面「利用者のページ」の「ご利用状況参照」から確認することができます。

#### パスワードを忘れた場合は・・・下記の方法で再交付できます。

・メールアドレスを登録している方→ホーム画面「各種サービス」の「パスワードを忘れた場合」画面で再交付 ・メールアドレスを登録していない方→図書館窓口で再交付 (必ず図書利用カードをお持ち下さい。)

#### 知っ得!こんなサービスもあります!

 詳しくは、図書館まで。ご利用のしおりも用意しています。 徳島県立図書館ホームページから県内図書館などの本を横断的にを検索できる 「横断検索(とくしまネットワーク図書館システム)」をご利用いただけます。 取り寄せ依頼し、近くの図書館で受け取れる「インターネット取り寄せ依頼サービス」もございます。

お問い合わせは・・・美馬市立図書館 TEL0883-53-9666